# **¿Cómo regalar entradas para el FAE LIMA 2021?**

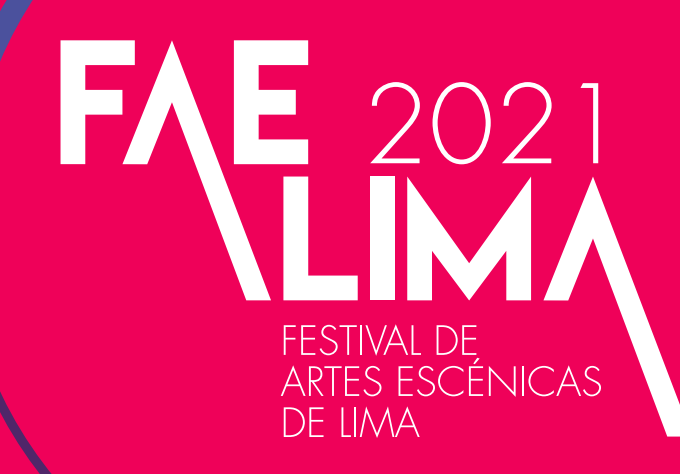

https://www.faelima.com/entradas2021/

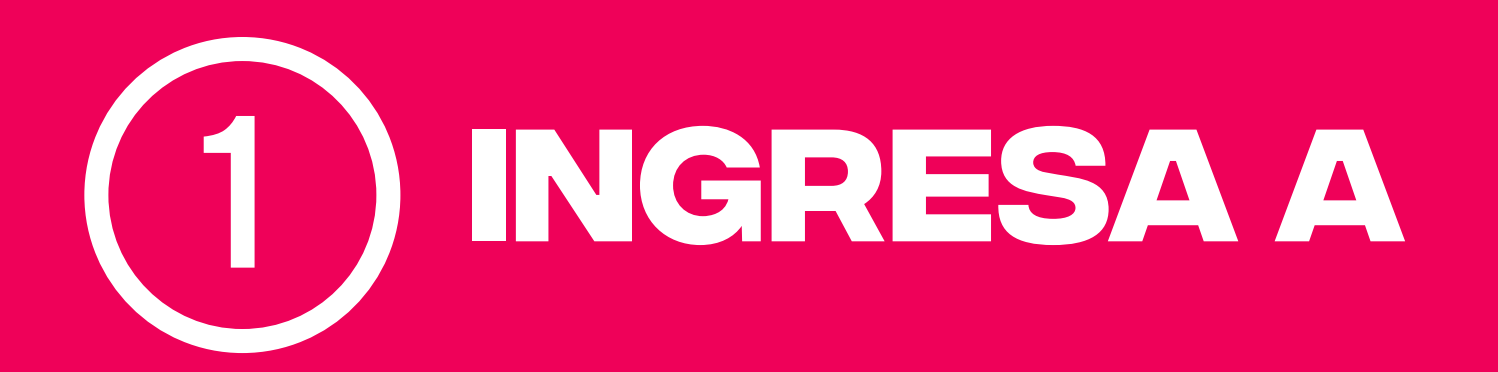

#### 2 **Elige la obra que quieres comprar**

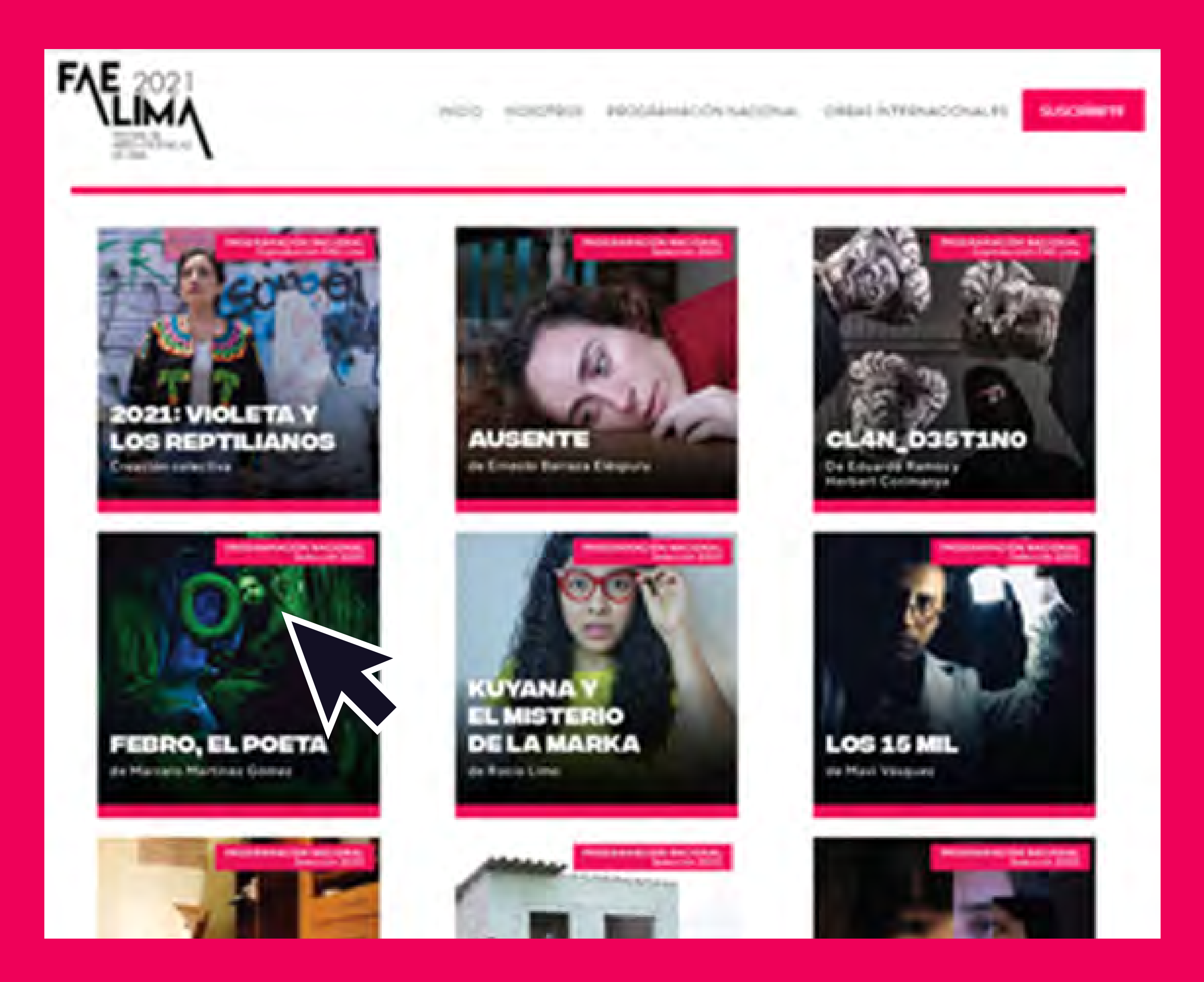

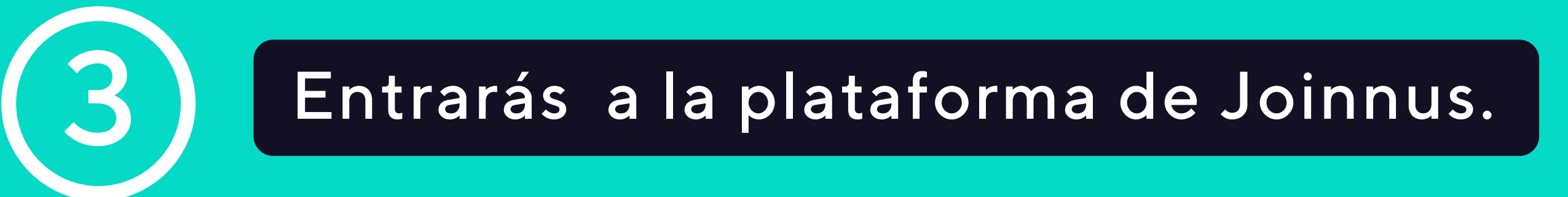

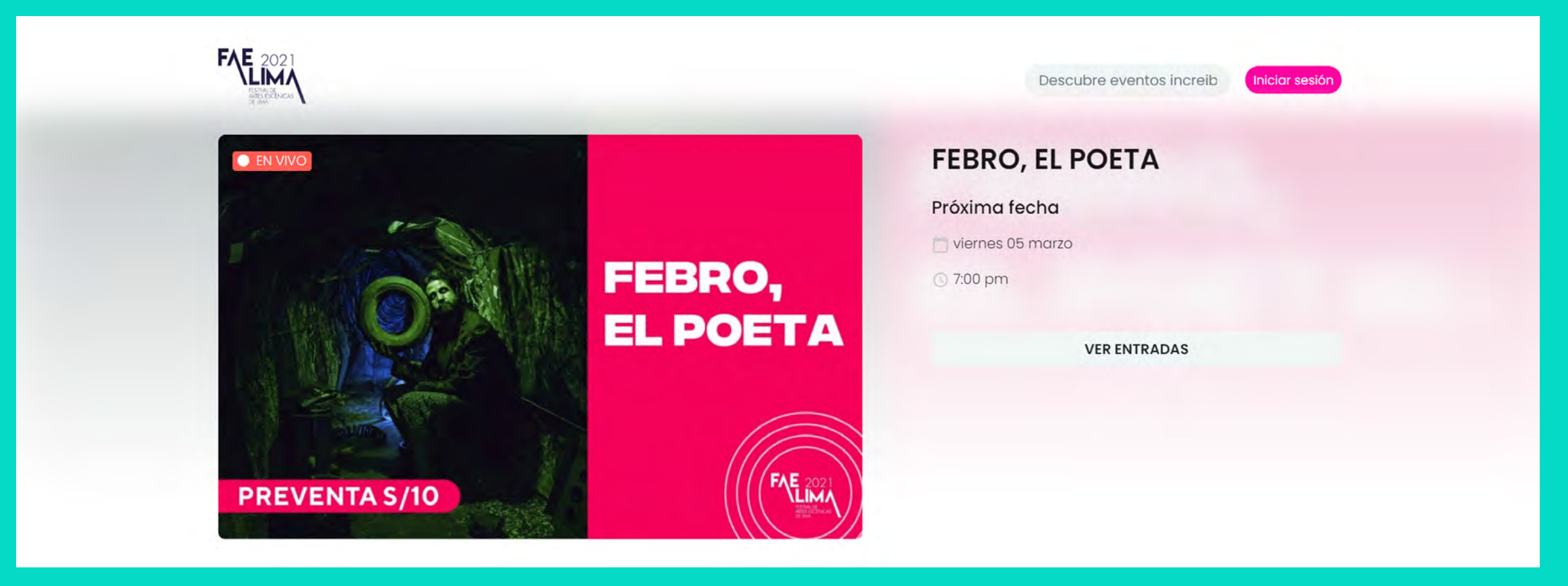

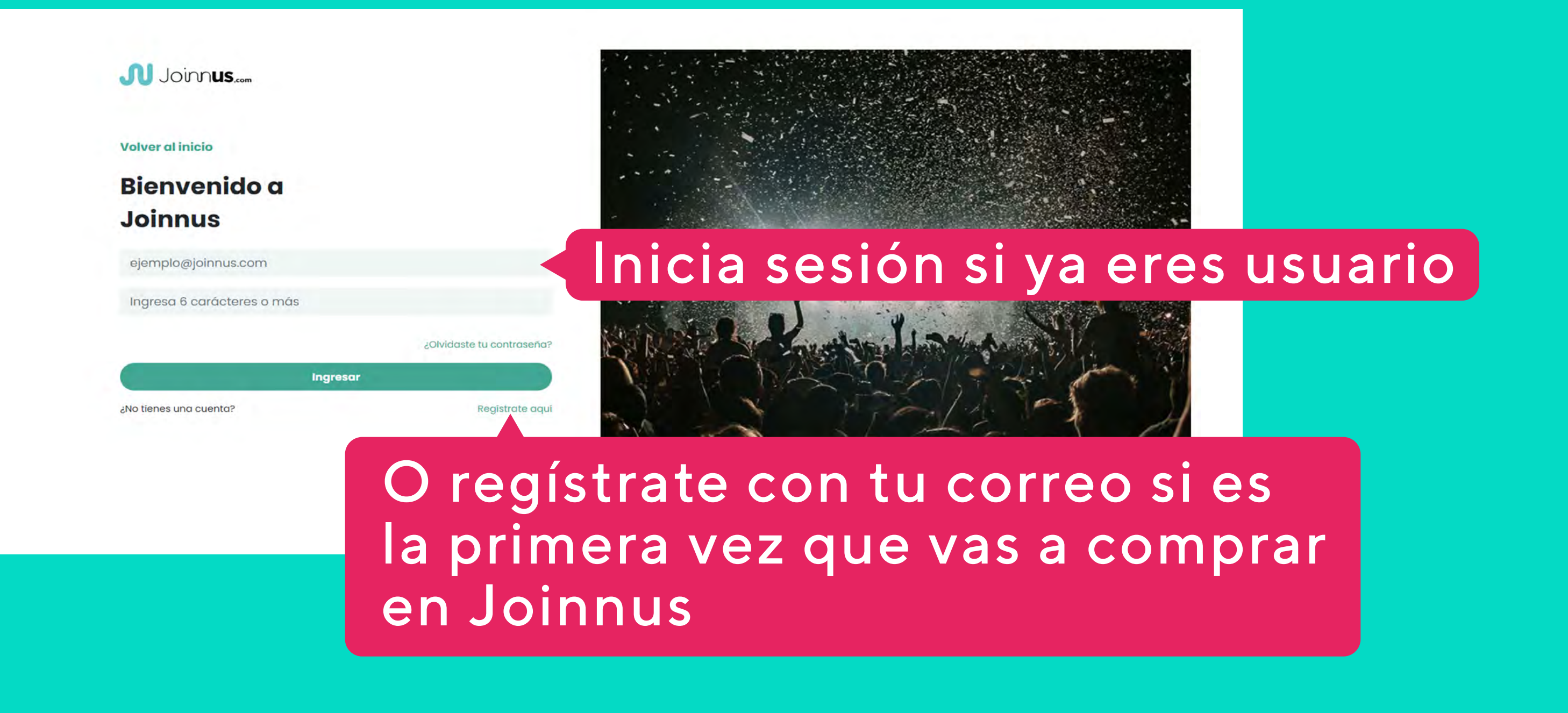

#### Inicia sesión o regístrate con tu correo electrónico.

# 4 Elige la fecha, la cantidad de entradas y haz clic al botón "comprar ahora"

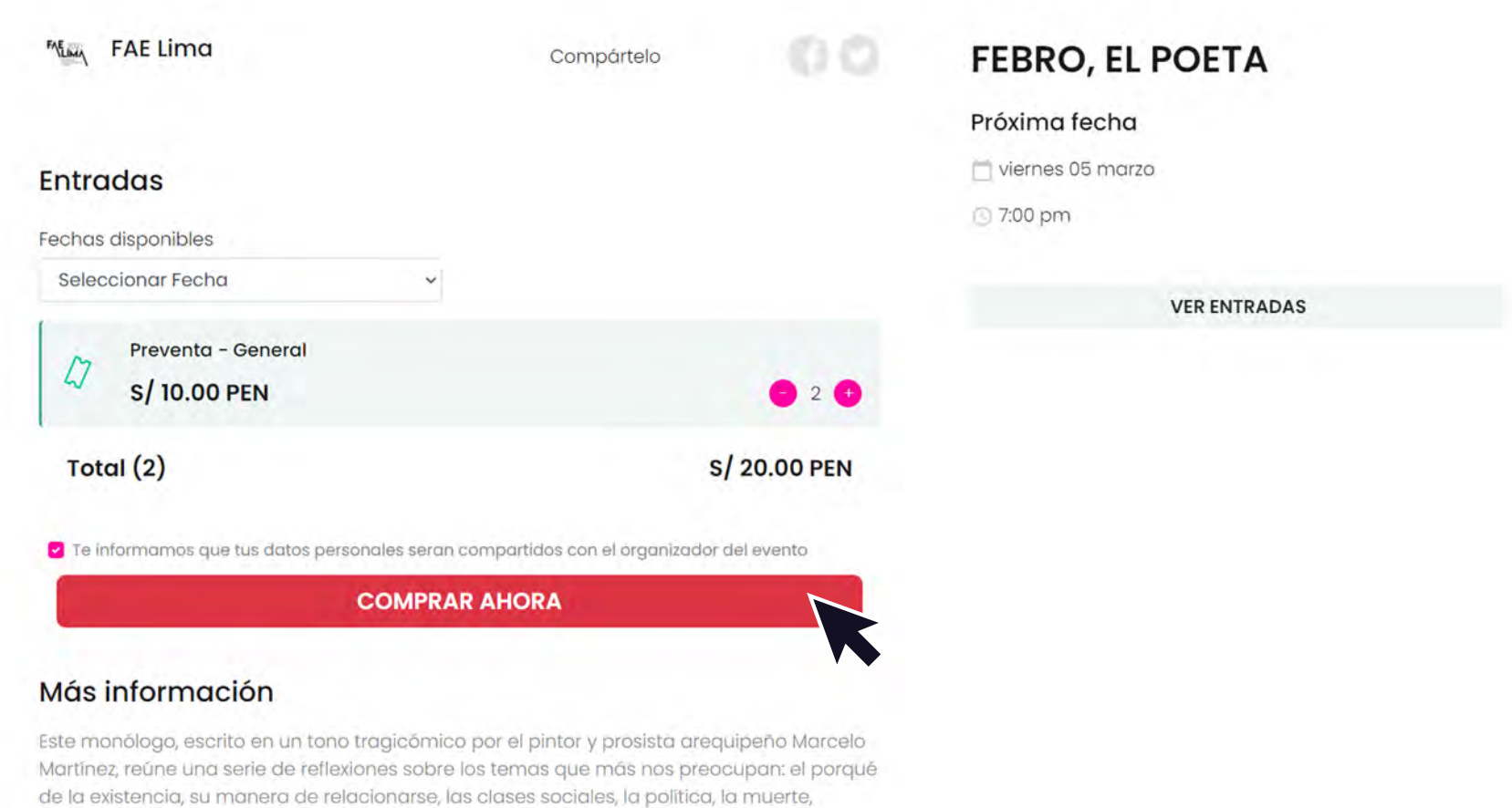

#### 5 Marca los términos y condiciones y las políticas de privacidad.

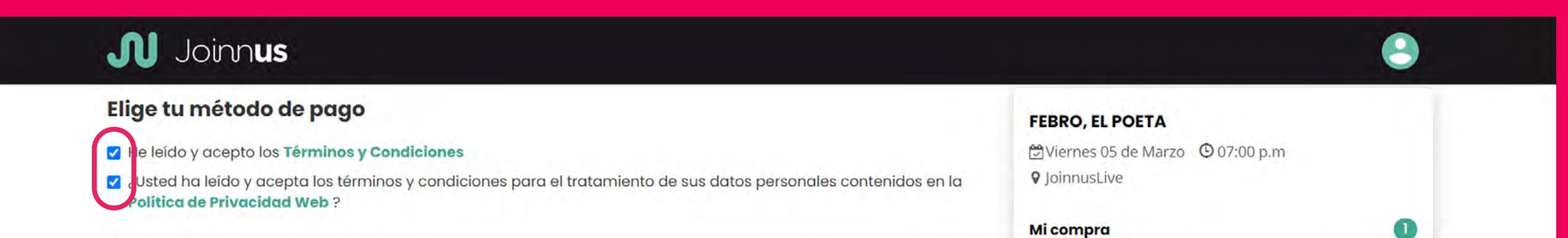

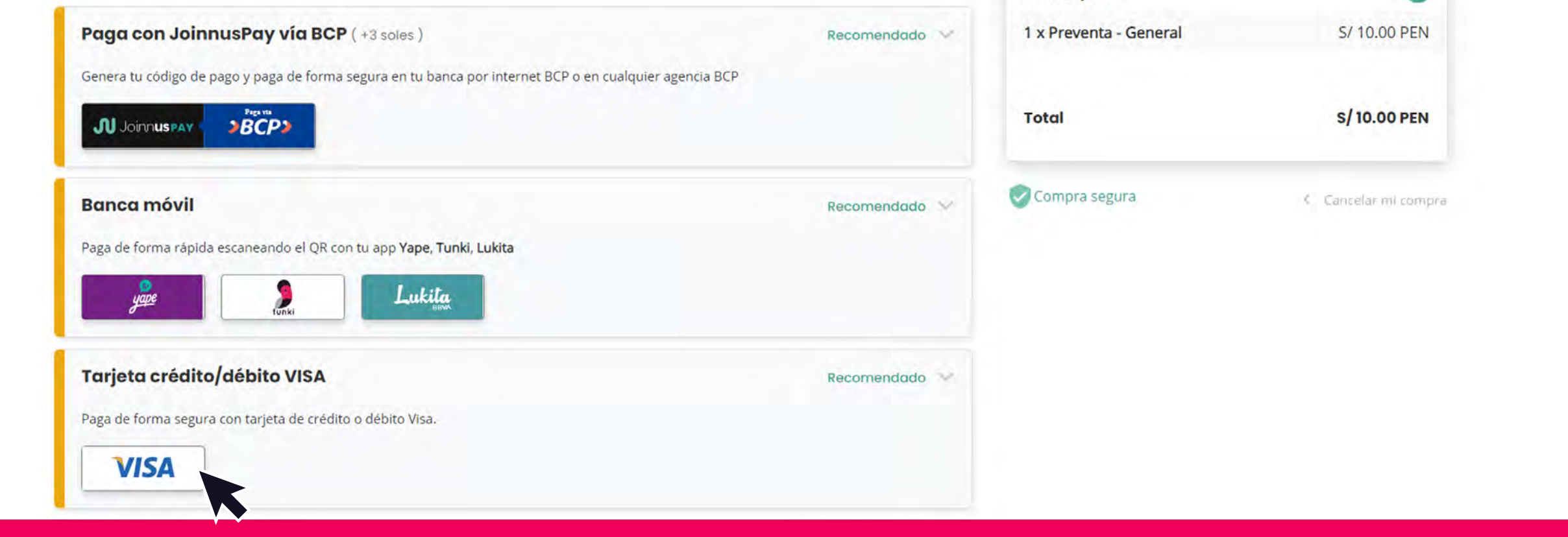

Selecciona el método de pago seguro que prefieras y llena tu información de pago.

Una vez finalizada la compra, te llegará un correo a la cuenta con la que te registraste en Joinnus. Sigue las instrucciones de ese correo para ver la obra en la fecha elegida.

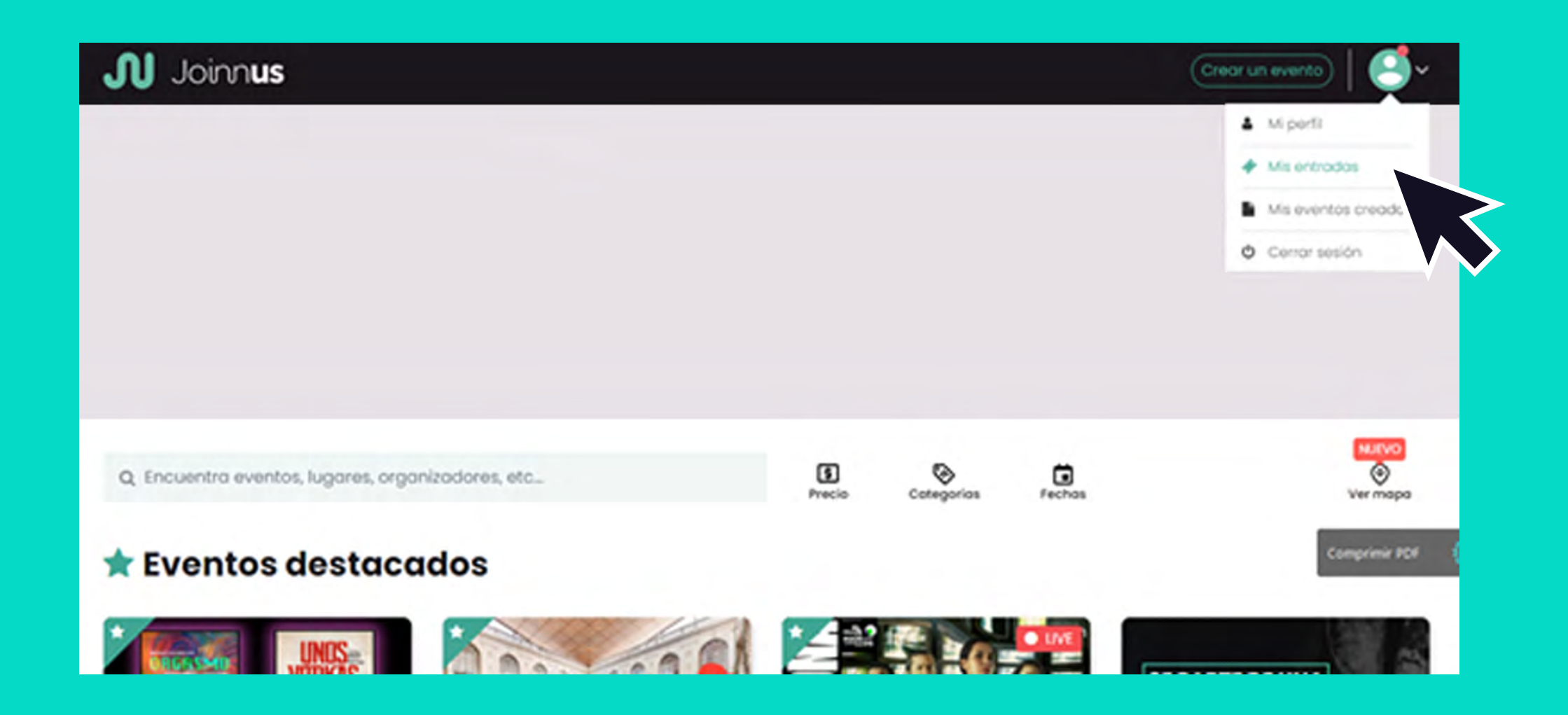

6

## También podrás entrar a tu usuario en Joinnus,

### ir a la sección "Mis entradas", hacer clic en "Ver entrada".

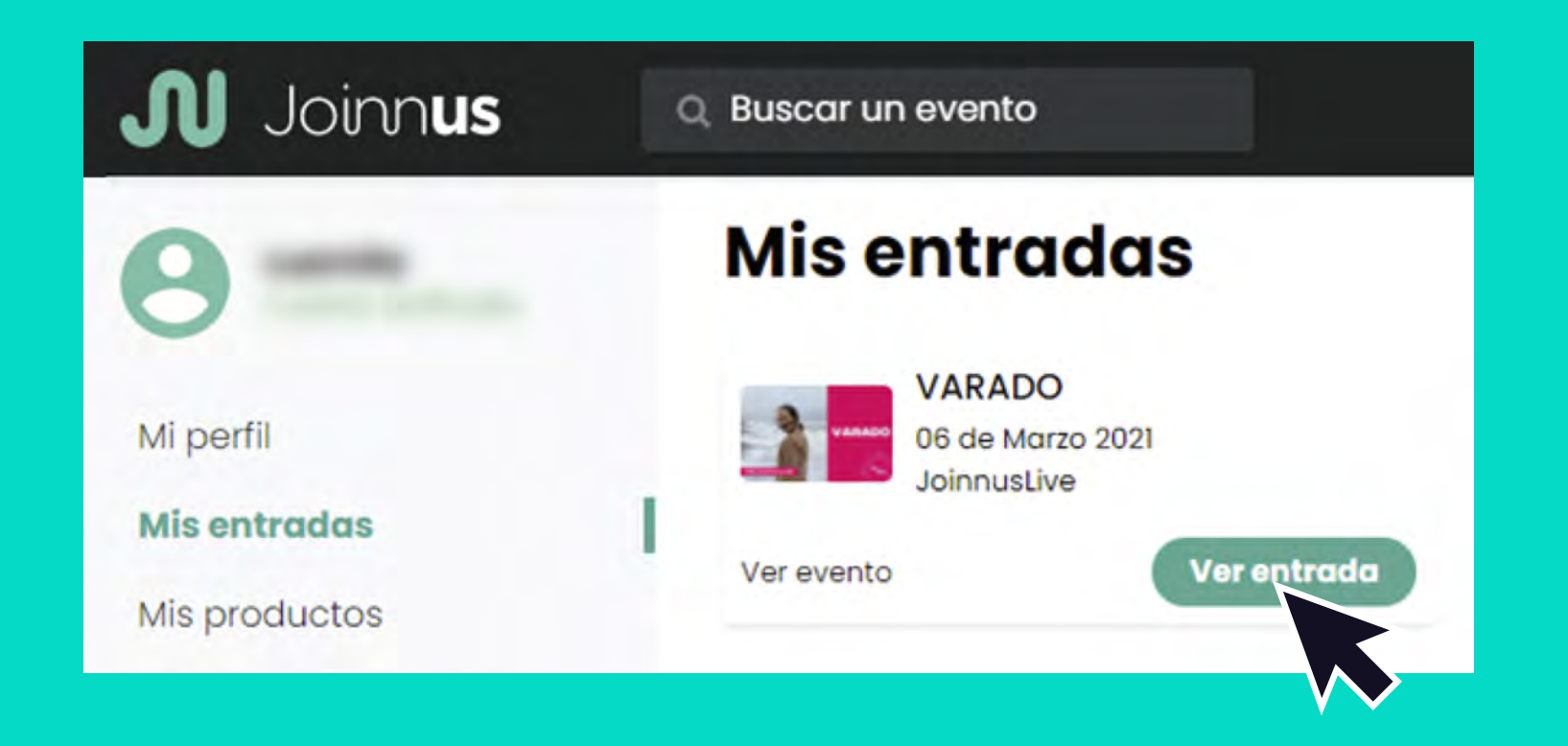

## Para regalar la entrada, puedes enviar el vínculo haciendo clic en "Copiar URL".

### Joinnus

#### **Entradas Streaming (3)**

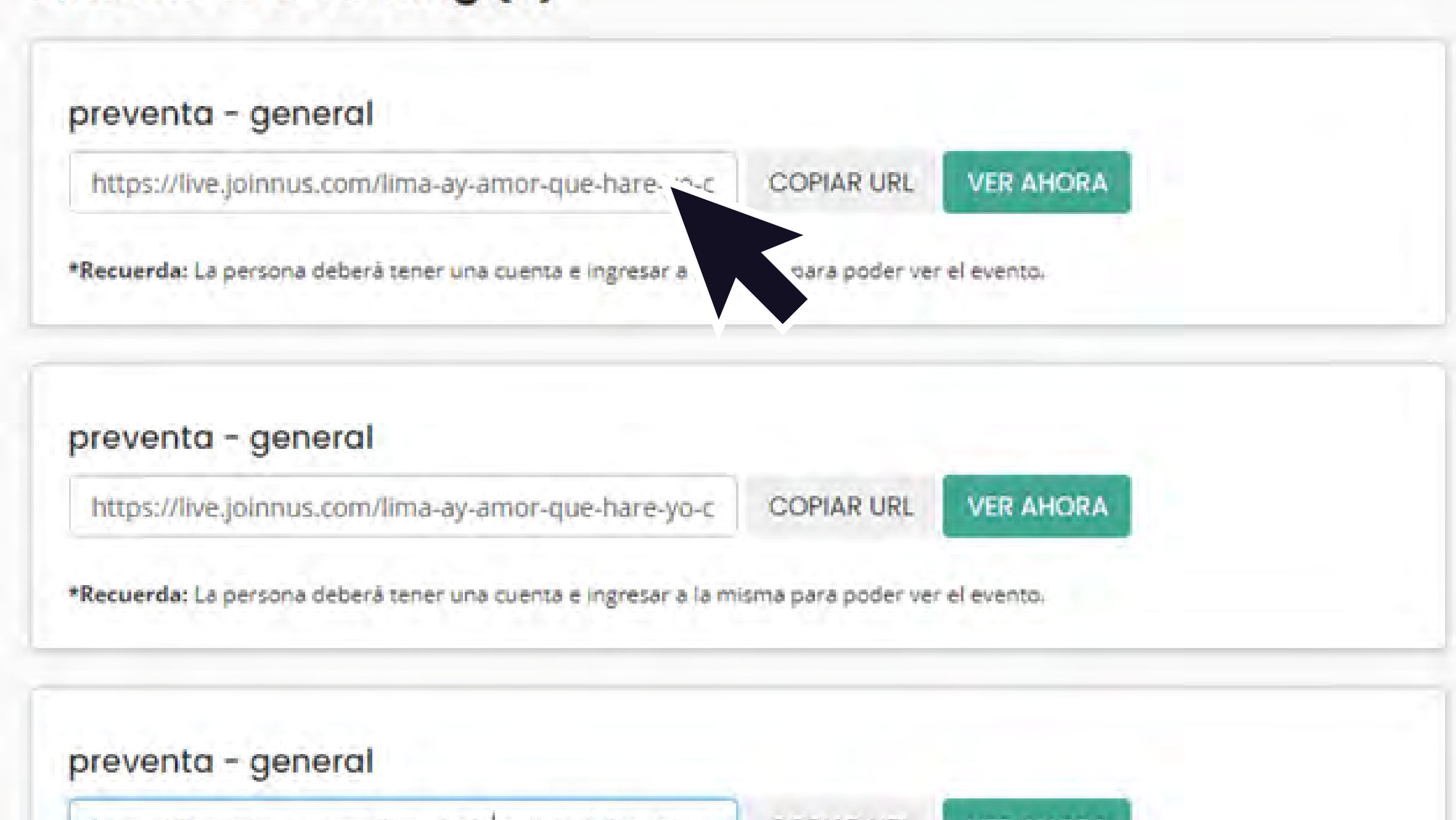

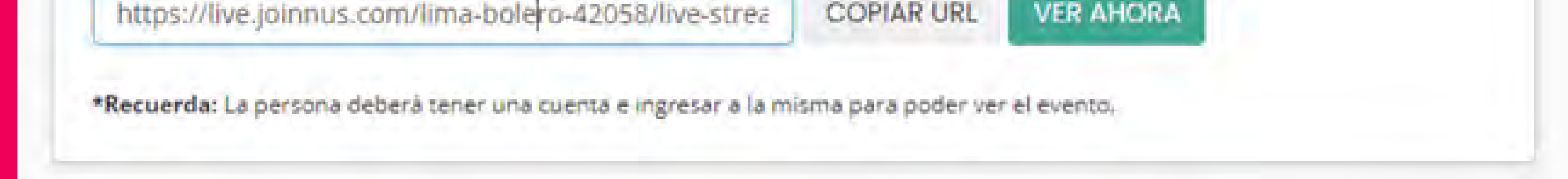

Solo recuerda que esa persona debe estar registrada en Joinnus y que el acceso de cada entrada podrá ser usado desde un solo dispositivo.